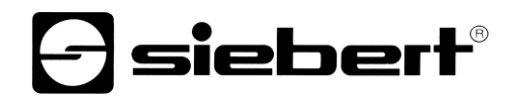

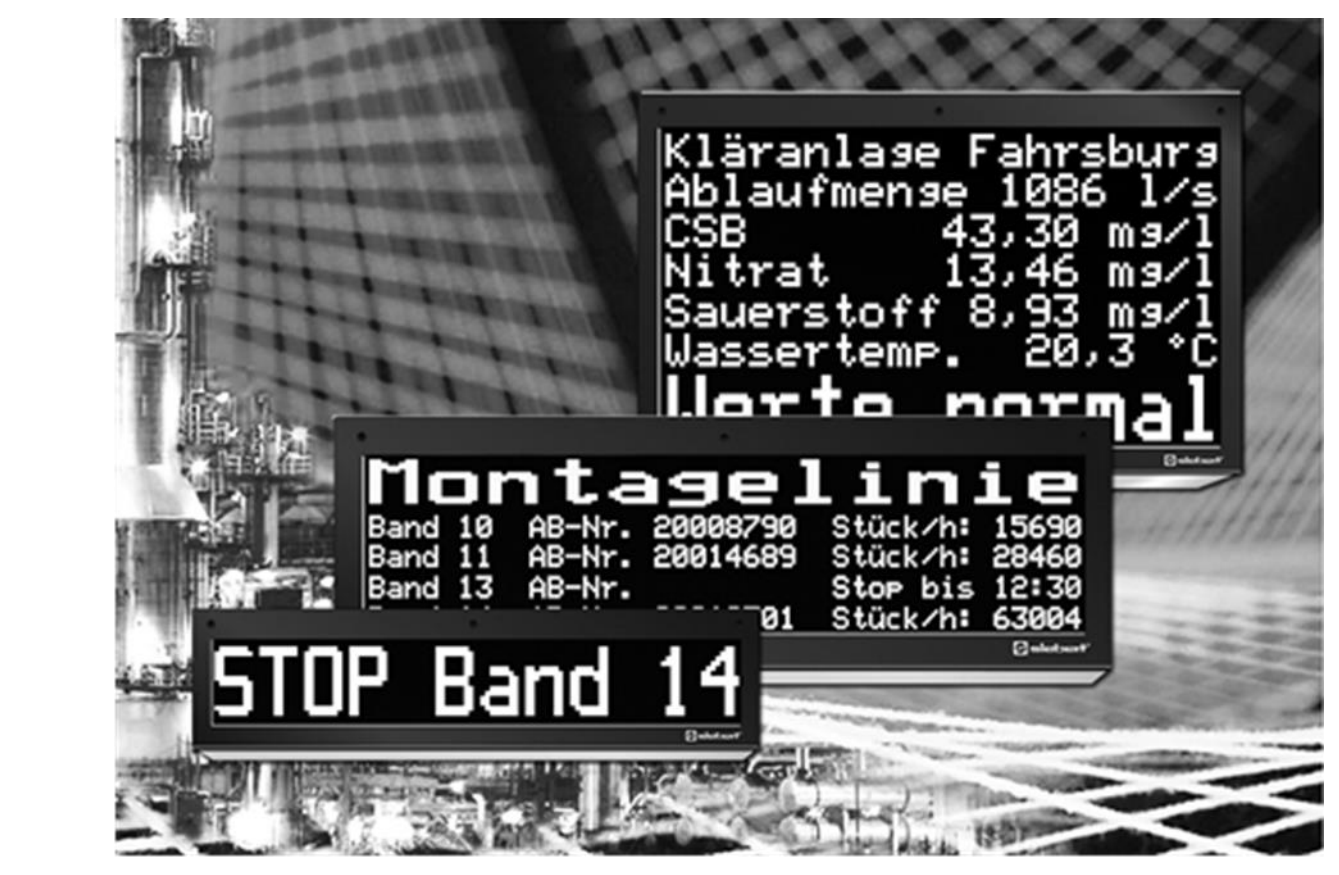

# Serie SX502

Alphanumerische Grossanzeigen mit Interbus/PD-Schnittstelle

Bedienungsanleitung

# siebert®

#### <span id="page-1-0"></span>**1 Kontakt**

#### **www.siebert-group.com**

#### DEUTSCHLAND

Siebert Industrieelektronik GmbH Siebertstrasse, D-66571 Eppelborn Postfach 11 30, D-66565 Eppelborn Telefon +49 (0)6806 980-0, Fax +49 (0)6806 980-999 Email info.de@siebert-group.com

### **ÖSTERREICH**

Siebert Österreich GmbH Mooslackengasse 17. A-1190 Wien Telefon +43 (0)1 890 63 86-0, Fax +43 (0)14 890 63 86-99 Email info.at@siebert-group.com

#### FRANKREICH

Siebert France Sarl 4 rue de l'Abbé Louis Verdet, F-57200 Sarreguemines BP 90 334, F-57203 Sarreguemines Cédex Telefon +33 (0)3 87 98 63 68, Fax +33 (0)3 87 98 63 94 Email info.fr@siebert-group.com

#### NIEDERLANDE

Siebert Nederland B.V. Jadedreef 26, NL-7828 BH Emmen Telefon +31 (0)591-633444, Fax +31 (0)591-633125 Email info.nl@siebert-group.com

#### **SCHWEIZ**

Siebert AG Bützbergstrasse 2, Postfach 91, CH-4912 Aarwangen Telefon +41 (0)62 922 18 70, Fax +41 (0)62 922 33 37 Email info.ch@siebert-group.com

**siebert**®

# <span id="page-2-0"></span>**2 Rechtlicher Hinweis**

© Siebert Industrieelektronik GmbH

Diese Bedienungsanleitung wurde mit grösster Sorgfalt erstellt. Für eventuelle Fehler können wir jedoch keine Haftung übernehmen. Berichtigungen, Verbesserungsvorschlage, Kritik und Anregungen sind jederzeit willkommen. Bitte schreiben Sie an: redaktion@siebert-group.com

Siebert<sup>®</sup>, LRD<sup>®</sup> und XC-Board<sup>®</sup> sind eingetragene Marken der Siebert Industrieelektronik GmbH. Soweit andere Produkt- oder Firmennamen in dieser Dokumentation erwähnt sind, können sie Marken oder Handelsnamen ihrer jeweiligen Inhaber sein.

Technische Änderungen und Liefermöglichkeiten vorbehalten. – Alle Rechte, auch die der Übersetzung vorbehalten. Kein Teil dieses Dokuments darf in irgendeiner Form (Druck, Fotokopie, Mikrofilm oder einem anderen Verfahren) ohne unsere schriftliche Genehmigung reproduziert oder unter Verwendung elektronischer Systeme verarbeitet, vervielfältigt oder verbreitet werden.

# $\boldsymbol{\Theta}$ siebert $^\circ$

### **Inhaltsverzeichnis**

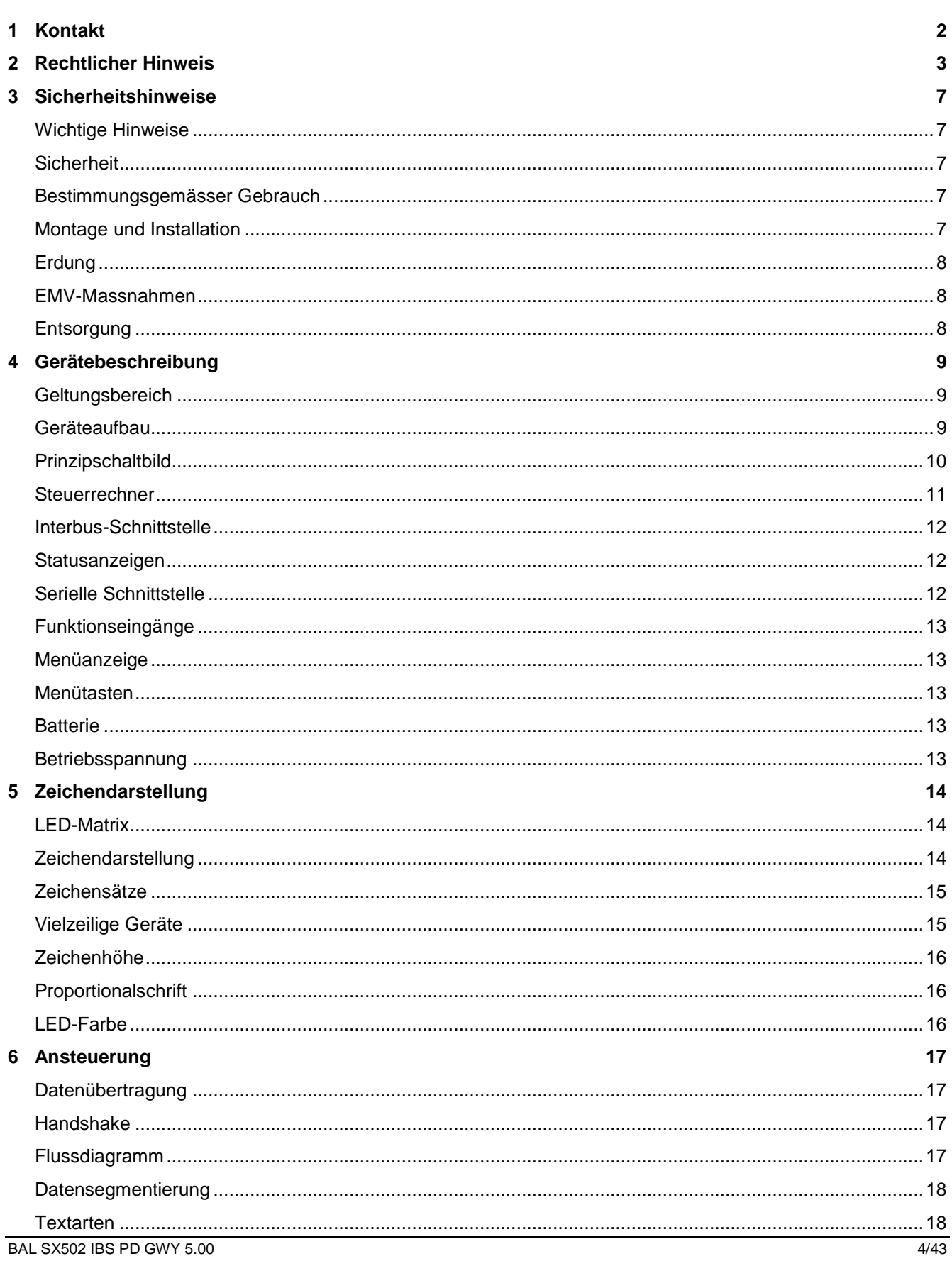

# $\Theta$  siebert $^\circ$

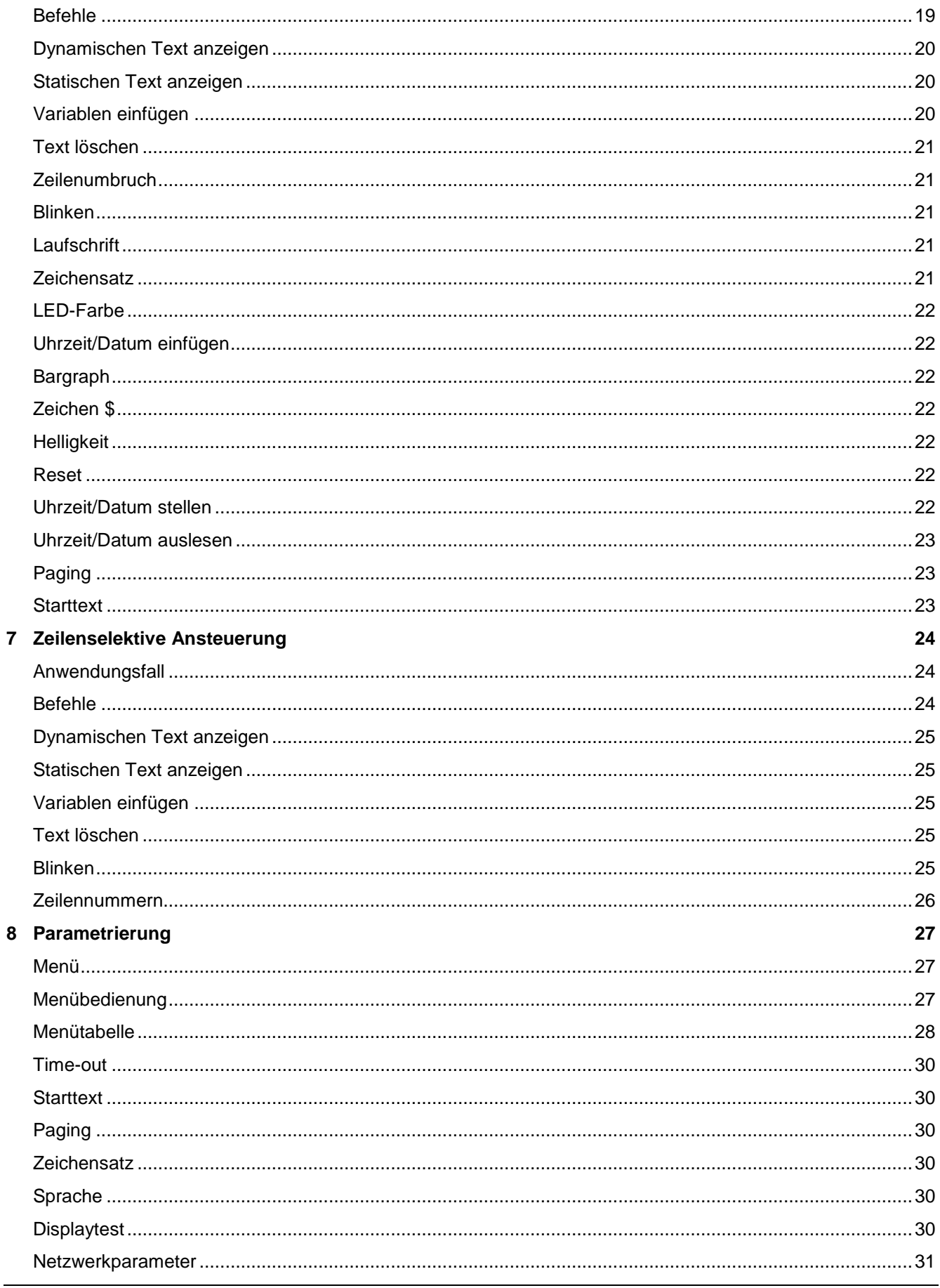

# $\Theta$  siebert $^\circ$

![](_page_5_Picture_12.jpeg)

# sieber

#### <span id="page-6-0"></span>**3 Sicherheitshinweise**

![](_page_6_Figure_2.jpeg)

Busfehler können zu Schäden an Personen oder Material führen. Daher ist zu beachten, dass das Rücksetzen der Anzeige mit dem Befehl \$0 (siehe Kapitel 6) und das Aktivieren des Menüs (siehe Kapitel 8) einen Busfehler verursachen kann.

#### <span id="page-6-1"></span>**Wichtige Hinweise**

Lesen Sie diese Bedienungsanleitung, bevor Sie das Gerät in Betrieb nehmen. Sie gibt Ihnen wichtige Hinweise für die Verwendung, die Sicherheit und die Wartung der Geräte. Dadurch schützen Sie sich und verhindern Schäden am Gerät.

![](_page_6_Picture_6.jpeg)

Hinweise, deren ungenügende Befolgung oder Nichtbefolgung zu Tod, Körperverletzung oder zu erheblichen Sachschäden führen können, sind durch das nebenstehend abgebildete Warndreieck hervorgehoben.

Die Bedienungsanleitung richtet sich an ausgebildete Elektrofachkräfte, die mit den Sicherheitsstandards der Elektrotechnik und industriellen Elektronik vertraut sind.

Bewahren Sie diese Bedienungsanleitung sorgfältig auf.

Der Hersteller haftet nicht, wenn die Hinweise in dieser Bedienungsanleitung nicht beachtet werden.

#### <span id="page-6-2"></span>**Sicherheit**

![](_page_6_Picture_12.jpeg)

Beim Betrieb der Geräte sind Teile im Inneren der Geräte spannungsführend. Montage- und Wartungsarbeiten dürfen deshalb nur von fachkundigem Personal unter Beachtung der entsprechenden Sicherheitsvorschriften ausgeführt werden.

Die Reparatur und der Austausch von Komponenten und Baugruppen dürfen aus Sicherheitsgründen und wegen der Einhaltung der dokumentierten Geräteeigenschaften nur vom Hersteller vorgenommen werden.

Die Geräte besitzen keinen Netzschalter. Sie sind nach dem Anlegen der Betriebsspannung sofort in Betrieb.

#### <span id="page-6-3"></span>**Bestimmungsgemässer Gebrauch**

Die Geräte sind für den Betrieb in industrieller Umgebung bestimmt. Sie dürfen nur innerhalb der in den technischen Daten vorgegebenen Grenzwerte betrieben werden.

Bei der Projektierung, Installation, Wartung und Prüfung der Geräte sind die für den jeweiligen Einsatzfall geltenden Sicherheits- und Unfallverhütungsvorschriften unbedingt zu beachten.

Der einwandfreie und sichere Betrieb der Geräte setzt sachgemässen Transport, sachgemässe Lagerung, Installation und Montage sowie sorgfältige Bedienung und Instandhaltung der Geräte voraus.

#### <span id="page-6-4"></span>**Montage und Installation**

Die Befestigungsmöglichkeiten der Geräte sind so dimensioniert, dass eine sichere und zuverlässige Montage erfolgen kann.

![](_page_6_Picture_22.jpeg)

Der Anwender hat dafür zu sorgen, dass das verwendete Befestigungsmaterial, die Geräteträger und die Verankerung am Geräteträger unter den gegebenen örtlichen Verhältnissen für eine sichere Halterung ausreichen.

Die Geräte sind so zu montieren, dass sie auch im montierten Zustand geöffnet werden können. Im Bereich der Kabeleinführungen in das Gerät muss ausreichend Raum für die Kabel zur Verfügung stehen.

![](_page_7_Picture_0.jpeg)

Um die Geräte herum ist ein ausreichender Abstand freizuhalten, damit eine Luftzirkulation gewährleistet ist und sich die Betriebswärme nicht staut. Bei fremdbelüfteten Geräten sind die speziellen Hinweise zu beachten.

![](_page_7_Picture_2.jpeg)

Nach Öffnen der Gehäuseverschlüsse schwenkt der Gehäusefrontrahmen selbsttätig nach oben oder unten (je nach Geräteausführung).

#### <span id="page-7-0"></span>**Erdung**

Die Geräte besitzen ein Metallgehäuse. Sie entsprechen der Schutzklasse I und benötigen einen Schutzleiteranschluss. Das Anschlusskabel für die Betriebsspannung muss einen Schutzleiter mit ausreichendem Querschnitt enthalten (DIN VDE 0106 Teil 1, DIN VDE 0411 Teil 1).

#### <span id="page-7-1"></span>**EMV-Massnahmen**

Die Geräte entsprechen der EU-Richtlinie 2004/108/EG (EMV-Richtlinie) und sind entsprechend störsicher. Beim Anschluss von Betriebsspannungs- und Datenleitungen sind folgende Hinweise zu beachten:

Für die Datenleitungen sind geschirmte Leitungen zu verwenden.

Datenleitungen und Betriebsspannungsleitungen müssen getrennt verlegt werden. Sie dürfen nicht zusammen mit Starkstromleitungen oder anderen störenden Leitungen verlegt werden.

Die Leitungsquerschnitte müssen ausreichend bemessen sein (DIN VDE 0100 Teil 540).

Im Inneren der Geräte sind die Leitungslängen so kurz wie möglich zu halten, um Störungen fernzuhalten. Dies gilt insbesondere für ungeschirmte Betriebsspannungsleitungen. Auch geschirmte Leitungen sind wegen der eventuell vom Schirm ausgehenden Störungen kurz zu halten.

Im Inneren der Geräte dürfen weder Leitungsüberlängen noch Leitungsschleifen platziert werden.

Die Verbindung der Leitungsschirme mit der Betriebserde (PE) muss so kurz und impedanzarm wie möglich sein. Sie sollte mit einer leitfähigen Schelle grossflächig direkt auf der Montageplatte erfolgen:

![](_page_7_Figure_14.jpeg)

① Montageplatte ② leitfähige Schelle ③ Datenleitung ④ Leitungsschirm

Die Leitungsschirme sind an beiden Leitungsenden anzuschliessen. Sind wegen der Leitungsführung Potentialausgleichsströme zu erwarten, ist eine einseitige Potentialtrennung vorzunehmen. In diesem Fall ist der Schirm an der aufgetrennten Seite kapazitiv (ca. 0.1μF/600 V AC) anzuschliessen.

#### <span id="page-7-2"></span>**Entsorgung**

Die Entsorgung nicht mehr benötigter Geräte oder Geräteteile ist nach den örtlichen Vorschriften abzuwickeln.

# **siebert**®

#### <span id="page-8-0"></span>**4 Gerätebeschreibung**

# <span id="page-8-1"></span>**Geltungsbereich**

Diese Bedienungsanleitung gilt für Geräte mit folgender Typenbezeichnung (x = Kodierung der Geräteausführungen, siehe Kapitel 11):

SX502-xxx/xx/xx-xxx/xx-CJ

# <span id="page-8-2"></span>**Geräteaufbau**

Die folgende Abbildung zeigt die Geräteversion SX502-220/05/xx-xxx/xx-xx stellvertretend für die übrigen Versionen. Der Gehäusefrontrahmen ist mit Schnellverschlüssen arretiert. Er schwenkt beim Öffnen des Geräts nach unten (Ausnahme SX502-640/05/xx-xxx/xx-xx und SX502-840/05/xx-xxx/xxxx: Der Gehäusefrontrahmen schwenkt nach oben, unterstützt durch Gasdruckfedern).

![](_page_8_Figure_7.jpeg)

Die folgende Abbildung zeigt das geöffnete Gerät.

![](_page_8_Figure_9.jpeg)

![](_page_8_Picture_117.jpeg)

Die Geräte mit zweiseitiger Anzeige stellen auf der Vorder- und Rückseite die gleichen Informationen dar.

![](_page_9_Picture_0.jpeg)

### <span id="page-9-0"></span>Prinzipschaltbild

![](_page_9_Figure_2.jpeg)

*E* Funktionseingang

BAL SX502 IBS PD GWY 5.00

![](_page_10_Picture_0.jpeg)

 $\circledR$ 

### <span id="page-10-0"></span>Steuerrechner

Die folgende Abbildung zeigt den Steuerrechner. Er befindet sich im Gehäuseunterteil.

![](_page_10_Figure_3.jpeg)

- 
- **8** Schraubklemmleiste

![](_page_11_Picture_0.jpeg)

#### <span id="page-11-0"></span>**Interbus-Schnittstelle**

Die Interbus-Schnittstelle (RS422) befindet sich auf dem D-SUB Stecker (BUS in) und der D-SUB Buchse (Bus out) des Gateways. Sie hat folgende Belegung:

![](_page_11_Picture_229.jpeg)

Die Geräte sind Interbus-Slaves nach IEC 61158. Sie melden sich am Bus mit ID-Code 03 (DIO).

Ankommender und abgehender Bus sind galvanisch voneinander getrennt.

Die Baudrate wird mit der Steckbrücke neben der D-SUB Buchse am Bus OUT festgelegt.

![](_page_11_Figure_7.jpeg)

#### <span id="page-11-1"></span>**Statusanzeigen**

Die Statusanzeigen (LEDs) Interbus haben folgende Bedeutung:

![](_page_11_Picture_230.jpeg)

#### <span id="page-11-2"></span>**Serielle Schnittstelle**

Die serielle Schnittstelle RS232 ist für die Programmierung des Gerätes mit einem PC vorgesehen, beispielsweise zum Laden statischer Texte in den Textspeicher und zum Installieren von Zeichensätzen mit dem auf Datenträger mitgelieferten PC-Tool 'DisplayManager'.

Die Schnittstelle RS232 befindet sich auf dem D-Sub-Stecker des Steuerrechners. Sie hat folgende Belegung:

![](_page_11_Picture_231.jpeg)

![](_page_12_Picture_0.jpeg)

Die Verbindung zum PC erfolgt mit einem Null-Modem-Kabel.

Die Schnittstellenparameter sind wie folgt: 9600 Baud, 8 Datenbit, keine Parität, 1 Stoppbit, RTS/CTS-Handshake, Protokoll CR/LF, keine Adressierung.

# <span id="page-12-0"></span>Pos: 21 /Si ebert/Bedi enungsanlei tungen/Seri e SX502/Ger ätebeschrei bung/Funktionseing änge/SX502 IBSPD GWY @ 2\mod\_1405090132154\_6.docx @ 8943 @ 2 @ 1 **Funktionseingänge**

Die Funktionseingänge befinden sich auf der Schraubklemmenleiste des Steuerrechners. Sie ermöglichen die Helligkeitsreduzierung und das Blinken der Anzeige, unabhängig von den Befehlen über die Interbus-PD Schnittstelle, (siehe Kapitel 6).

Die Funktionseingänge sind für folgende Signalspannungen ausgelegt:

L-Signal =  $-3,5...+5$  V, H-Signal =  $+18...30$  V (aktiv H) Offener Eingang = L-Signal, M = Bezugspotential

# <span id="page-12-1"></span>**Menüanzeige**

Die Menüanzeige stellt ein Menü zur Parametrierung der Geräte dar (siehe Kapitel 8).

Im normalen Betrieb können folgende Statusmeldungen in der Menüanzeige erscheinen:

![](_page_12_Picture_150.jpeg)

# <span id="page-12-2"></span>**Menütasten**

Die Menütasten dienen zur Steuerung des Menüs (siehe Kapitel 8).

#### <span id="page-12-3"></span>**Batterie**

Die Batterie (Lithium-Batterie, Typ CR2032) sorgt für die Gangreserve der Echtzeituhr. Sie befindet sich in einem Batteriehalter und soll nach drei Jahren erneuert werden.

#### <span id="page-12-4"></span>**Betriebsspannung**

Die Schraubklemmen für die Betriebsspannung befinden sich am Netzgerät im Gehäuseunterteil. Sie haben folgende Bezeichnungen:

Geräte für Betriebsspannung 115 V AC oder 230 V AC L, N und PE Geräte für Betriebsspannung 24 V DC +, – und PE

# sieber

### <span id="page-13-0"></span>**5 Zeichendarstellung**

# <span id="page-13-1"></span>**LED-Matrix**

Die Zeichendarstellung erfolgt auf einer LED-Matrix. Ein Matrixmodul besitzt 16 LED-Punkte (Pixel) in der Höhe und je nach Geräteversion folgende Pixelanzahl in der Breite:

Geräteversionen SX502-x20/xx/xx-xxx/xx-xx: 120 Pixel<br>Geräteversionen SX502-x40/xx/xx-xxx/xx-xx: 240 Pixel Geräteversionen SX502-x40/xx/xx-xxx/xx-xx:

#### <span id="page-13-2"></span>**Zeichendarstellung**

Die Geräte verfügen, wie später erläutert wird, über verschiedene Zeichensätze. Der folgenden Erläuterung liegt der Zeichensatz Acala 7 zugrunde.

Bei diesem Zeichensatz beträgt die Zeichenbreite 5 Pixel und der Zeichenabstand 1 Pixel. Geräte mit 120 Pixel breiter Matrix können daher 20 Zeichen und Geräte mit 240 Pixel breiter Matrix 40 Zeichen in einer Zeile darstellen.

Die Zeichenhöhe beträgt 7 Pixel. Auf einem 16 Pixel hohen Matrixmodul lassen sich also 2 Zeilen mit jeweils 7 Pixel Zeichenhöhe und einem Zeilenabstand von 2 Pixel darstellen.

![](_page_13_Picture_105.jpeg)

Daraus resultiert, dass eine 120 x 16 Pixel grosse Matrix 2 Zeilen mit jeweils 20 Zeichen und eine 240 x 16 Pixel grosse Matrix 2 Zeilen mit jeweils 40 Zeichen darstellen kann.

Wird die gesamte Höhe der Matrix genutzt, lassen sich Zeichen mit doppelter Zeichenhöhe, also 14 Pixel, darstellen. Hierfür steht beispielsweise der Zeichensatz Acala 14 condensed zur Verfügung. Er verwendet in der Höhe 14 der in der Matrix vorhandenen 16 Pixel.

Bei diesem Zeichensatz beträgt die Zeichenbreite 8 Pixel und der Zeichenabstand 2 Pixel. Ein Zeichen beansprucht also 10 Pixel in der Breite. Demnach können Geräte mit 120 Pixel breiter Matrix 1 Zeile mit 12 Zeichen und Geräte mit 240 Pixel breiter Matrix 1 Zeile mit 24 Zeichen darstellen.

![](_page_13_Figure_13.jpeg)

![](_page_14_Picture_0.jpeg)

### <span id="page-14-0"></span>**Zeichensätze**

Die nachfolgend abgebildeten Zeichensätze stehen zur Verfügung. Sie unterscheiden sich in der Zeichenhöhe (7, 14 oder 16 Pixel) und in der Zeichenbreite (normal, extended oder condensed).

In der Tabelle ist für jeden Zeichensatz vermerkt, wie viele Zeichen (Anzahl der Zeilen x Anzahl der Zeichen je Zeile) sich auf einer 120 x 16 und einer 240 x 16 Pixel grossen Matrix darstellen lassen.

![](_page_14_Picture_168.jpeg)

Die in der Tabelle mit \* gekennzeichneten Zeichensätze sind in den Geräten fest installiert. Die übrigen Zeichensätze werden auf Datenträger mitgeliefert.

Das auf dem Datenträger ebenfalls mitgelieferte PC-Tool 'DisplayManager' dient zum Installieren von Zeichensätzen, zum Erstellen benutzerdefinierter Zeichensätze, zum Speichern von Zeichensätzen auf Datenträgern und zum Auslesen installierter Zeichensätze.

#### <span id="page-14-1"></span>**Vielzeilige Geräte**

Zur Darstellung von Texten, die mehr Zeichen beinhalten als mit einer 120 x 16 oder 240 x 16 Pixel grossen Matrix darstellbar sind, stehen Geräteversionen zur Verfügung, in denen entsprechend viele Matrixmodule untereinander angeordnet sind.

Die folgende Abbildung zeigt die Geräteversionen SX502-420/05/xx-xxx/xx-xx mit zwei übereinander angeordneten 120 x 16 Pixel grossen Matrixmodulen als Beispiel. Mit dem Zeichensatz Acala 7 lassen sich 4 x 20 Zeichen und mit dem Zeichensatz Acala 14 condensed 2 x 12 Zeichen darstellen.

![](_page_14_Figure_10.jpeg)

![](_page_15_Picture_0.jpeg)

Der mechanische Abstand der Matrixmodule entspricht der Höhe von 2 Pixel. Damit ist der Zeilenabstand zwischen erster und zweiter Zeile der gleiche wie zwischen zweiter und dritter Zeile.

Die Serie SX502 umfasst darüber hinaus Geräte mit drei oder vier übereinander angeordneten Matrixmodulen. Sie können mit dem Zeichensatz Acala 7 sechs bzw. acht Zeilen und mit dem Zeichensatz Acala 14 condensed drei bzw. vier Zeilen darstellen.

#### <span id="page-15-0"></span>**Zeichenhöhe**

Die reale Zeichenhöhe hängt davon ab, wie viele Pixel ein Zeichen hoch ist, und wie gross der Pixeldurchmesser und der Pixelabstand sind.

Die Geräteausführungen SX502-xxx/03/xx-xxx/xx-xx haben einen Pixeldurchmesser von ca. 3 mm und einen Pixelabstand von ca. 4,7 mm.

Die Geräteausführungen SX502-xxx/05/xx-xxx/xx-xx haben einen Pixeldurchmesser von ca. 5 mm und einen Pixelabstand von ca. 7,6 mm.

Daraus ergeben sich für die Zeichensätze je nach Geräteausführung folgende realen Zeichenhöhen:

![](_page_15_Picture_162.jpeg)

#### <span id="page-15-1"></span>**Proportionalschrift**

Die zuvor beschriebenen Zeichensätze stellen die Zeichen in nicht proportionaler Schrift dar. Jedes Zeichen nimmt in der Breite die gleiche Anzahl Pixel ein.

Die auf Datenträger mitgelieferten Zeichensätze Acala 7 P und Acala 14 P stellen die Zeichen in Proportionalschrift dar. Jedes Zeichen nimmt die Breite ein, die es optisch braucht.

![](_page_15_Picture_163.jpeg)

#### <span id="page-15-2"></span>**LED-Farbe**

Die Geräteversionen SX502-xxx/xx/xR-xxx/xx-xx besitzen eine Anzeige mit roter Leuchtfarbe. Die Leuchtfarbe ist nicht veränderlich (monochrome Anzeige).

Die Geräteversionen SX502-xxx/xx/xM-xxx/xx-xx besitzen eine Anzeige, deren Leuchtfarbe zwischen rot, grün und orange umschaltbar ist.

# sieber

#### <span id="page-16-0"></span>**6 Ansteuerung**

# <span id="page-16-1"></span>**Datenübertragung**

Die Datenübertragung erfolgt durch Senden zyklischer Prozessdaten (PD-Kanal), die in den Ausgangsdatenbereich geschrieben werden. Das erste Byte im Eingangsdatenbereich wird für den Handshake benötigt. Die anderen Daten im Eingangsbereich sind zufällig und ohne Bedeutung.

Die Datenübertragung über den PCP-Kanal wird nicht unterstützt.

#### <span id="page-16-2"></span>**Handshake**

Systembedingt erfolgt die Datenübertragung im Interbus zyklisch. Daten, die sich im Ein- und Ausgangsbereich des Masters befinden, werden zyklisch zwischen Master und Slave ausgetauscht. Neue Daten müssen daher durch einen Handshake als 'neu' gekennzeichnet werden. Die Übernahme der neuen Daten erfolgt einmalig; ihre zyklische Wiederholung wird hingegen ignoriert.

Der Handshake kennzeichnet neue Daten für die Anzeige (Sende-Handshake) und prüft die Empfangsbereitschaft der Anzeige (Busy-Check).

Für den Sende-Handshake ist das Bit 0 (TxHS-Bit) im ersten Byte des Ausgangsdatenbereichs (TxHS-Byte) reserviert. Bit 7…1 sind vom Master auf 0 zu setzen.

![](_page_16_Picture_370.jpeg)

Für den Busy-Check ist das Bit 7 (RxHS-Bit) im einzigen Byte des Eingangsdatenbereichs (RxHS-Byte) reserviert. Bit 6…0 werden vom Master als 0 gelesen.

![](_page_16_Picture_371.jpeg)

#### <span id="page-16-3"></span>**Flussdiagramm**

Beim Start der Kommunikation muss der Master TxHS-Bit dem Wert des RxHS-Bit angleichen. Nach dem Bereitstellen der zu sendenden Daten im Ausgangsbereich invertiert der Master das TxHS-Bit (toggle) um die Übertragung zu starten. Nach Auswertung der Daten invertiert die Anzeige das RxHS-Bit.

![](_page_16_Figure_14.jpeg)

Die Anzeige ist empfangsbereit, sobald das RxHS-Bit den gleichen Wert wie das zuletzt gesendete TxHS-Bit hat. Dann kann der Master neue Daten zur Anzeige senden. Der Master kennzeichnet neue Daten durch Invertieren des TxHS-Bit (toggle). Die Anzeige signalisiert nach kurzer Zeit erneute Empfangsbereitschaft, indem sie das RxHS-Bit dem zuletzt empfangenen TxHS-Bit gleichsetzt.

![](_page_17_Picture_0.jpeg)

#### <span id="page-17-0"></span>**Datensegmentierung**

Systembedingt ist die Anzahl der Ausgangsbytes begrenzt. Dies kann die Aufteilung eines Datentelegramms in mehrere Segmente erfordern. Jedes einzelne Segment enthält gemäss dem zuvor beschriebenen Handshake ein Sende-Handshake-Byte (TxHS-Byte) und kann maximal so viele Bytes enthalten wie im Ausgangsdatenbereich konfiguriert sind.

Die Segmente werden nacheinander und unter Einhaltung des Handshake zur Anzeige geschickt. Nach Erhalt eines Telegrammabschlusses wertet die Anzeige die Daten aus.

Achtung! Werden weniger Daten zur Anzeige gesendet als im Ausgangsdaten-bereich konfiguriert sind, müssen überzählige Ausgangsdatenbytes mit 00<sub>h</sub> aufgefüllt werden, unabhängig davon, ob Daten segmentiert werden oder nicht. Datenbytes mit dem Inhalt 00<sub>h</sub> werden von der Anzeige ignoriert.

#### <span id="page-17-1"></span>**Textarten**

Die Geräte können dynamische und statische Texte darstellen.

Dynamische Texte sind im laufenden Betrieb veränderlich. Sie werden aus dem Prozess heraus generiert und als Datentelegramm zur Anzeige gesendet.

Statische Texte sind im laufenden Betrieb nicht veränderlich. Sie werden mit dem auf Datenträger mitgelieferten PC-Tool 'DisplayManager' erstellt und über die serielle Schnittstelle in den Textspeicher geladen. Sie können dann über ihre Textnummer aufgerufen werden.

![](_page_18_Picture_0.jpeg)

#### <span id="page-18-0"></span>**Befehle**

Die Ansteuerung der Geräte erfolgt mit Befehlen gemäss nachfolgender Tabelle. In der Beschreibung der Befehle weisen die Zahlen in [ ] auf die entsprechenden Zeilen in der Tabelle hin.

Befehle mit J erfordern einen Telegrammabschluss (<CR>, <LF> oder <CR/LF>).

In den Zeilen [1] und [3] steht **cc...** für eine Zeichenkette beliebigen Inhalts.

#### **Befehle für Textmanipulation**

![](_page_18_Picture_277.jpeg)

![](_page_18_Picture_278.jpeg)

# **siebert**®

![](_page_19_Picture_225.jpeg)

![](_page_19_Picture_226.jpeg)

#### <span id="page-19-0"></span>**Dynamischen Text anzeigen**

Zur Darstellung eines dynamischen Textes werden dessen Zeichen (**cc**…) als Datentelegramm zur Anzeige gesendet [1]. Ein in der Anzeige befindlicher Text wird beim Empfang eines neuen Textes gelöscht.

#### <span id="page-19-1"></span>**Statischen Text anzeigen**

Ein statischer Text wird mit dem Befehl  $\frac{1}{2}$  aufgerufen. [2] n ist die Textnummer; sie kann 1- bis 4stellig sein. Ein in der Anzeige befindlicher Text wird beim Aufruf eines neuen Textes gelöscht.

#### <span id="page-19-2"></span>**Variablen einfügen**

Diese Betriebsart bietet sich an, wenn die Geräte so genannte Textmasken darstellen sollen, in denen nur bestimmte Zeichen geändert werden, beispielsweise zur Aktualisierung von Zahlenwerten wie im nachfolgenden Beispiel:

Temperatur: 172 °C Ausdehnung: 243 mm

Die Textbestandteile *Temperatur, Ausdehnung, °C* und *mm* sind fest und ändern sich nicht. Die Zahlenwerte sind dagegen variable Textbestandteile, die laufend aktualisiert werden.

Grundsätzlich könnte die Aktualisierung mit dynamischen Texten erfolgen, die sowohl die festen als auch die variablen Textbestandteile enthalten. Dies wäre aber mit einem hohen Datenaufkommen verbunden.

![](_page_20_Picture_0.jpeg)

Die Serie SX502 bietet die vorteilhafte Alternative, dass die festen Textbestandteile nur einmalig zur Anzeige gesendet und zur Aktualisierung der variablen Textbestandteile nur noch die entsprechenden Zeichen (Variablen) eingefügt werden müssen. Im Beispiel werden die festen Textbestandteile Temperatur, Ausdehnung, °C und mm mit folgendem Datentelegramm zur Anzeige gesendet:

### \$M1Temperatur: \$VS\$VS\$VS °C\$CAusdehnung: \$VS\$VS\$VS mm.

Mit dem Befehl \$vs werden Platzhalter für die Variablen markiert [19]. In der Anzeige erscheinen sie als Leerstelle (Blank). Eine Variable entspricht einem darzustellenden Zeichen. Bis zu 256 Variablen können in einen Text eingefügt werden.

Der Platzhalter, ab dem die Variablen im Text eingefügt werden sollen (Einfügeposition), wird mit dem -8 Befehl \$vPn J markiert [4]. n ist die laufende Nummer des Variablenplatzhalters; sie kann 1- bis stellig sein (0...255). Im Beispiel wird die erste Einfügeposition mit dem Befehl \$VP0J markiert.

Das Einfügen der Variablen in die Platzhalter erfolgt mit dem Befehl \$vEcc... 4 [3]. cc... steht für beliebige Zeichen. Im Beispiel werden die Variablen mit dem Datentelegramm \$VE172243. eingefügt. Sie können auch in zwei Schritten mit den Datentelegrammen \$VE172µ und anschliessend \$VE243J eingefügt werden.

Im Beispiel werden die festen Textbestandteile als dynamischer Text zur Anzeige gesendet. Sie können aber auch als statischer Text erstellt sein, der aus dem Textspeicher aufgerufen wird. Die Platzhalter für die Variablen sind auch im statischen Text mit \$vs zu markieren.

#### <span id="page-20-0"></span>**Text löschen**

Mit dem Befehl \$EJ wird ein in der Anzeige befindlicher Text gelöscht [5]. Danach blinkt in der Anzeige oben links ein LED-Punkt.

### <span id="page-20-1"></span>Zeilenumbruch

Enthält ein Text mehr Zeichen als in einer Zeile darstellbar sind, erfolgt am Zeilenende automatisch ein Zeilenumbruch, und der Text wird in der nächsten Zeile weiter geschrieben.

Mit dem Befehl \$c lässt sich ein Zeilenumbruch an einer bestimmten Stelle im Text, etwa zur korrekten Silbentrennung, erzwingen [6].

#### <span id="page-20-2"></span>**Blinken**

Der Befehl \$F1 im Datentelegramm aktiviert das Blinken der nachfolgenden Zeichen [7]. Der Befehl \$F0 im Datentelegramm deaktiviert das Blinken der nachfolgenden Zeichen [8].

Der Befehl \$F1↓ aktiviert das Blinken der gesamten Anzeige [33]. Der Befehl \$F0↓ deaktiviert das Blinken der gesamten Anzeige [34].

Das Blinken der gesamten Anzeige lässt sich auch mit einem H-Signal am Funktionseingang F2 aktivieren (Priorität vor den Befehlen).

#### <span id="page-20-3"></span>Laufschrift

Der Befehl \$x aktiviert die Laufschrift ab der aktuellen Position im Text [9]. Sie bleibt bis zum Textende oder einem erzwungenen Zeilenumbruch (\$c) aktiviert.

Ist eine 7 Pixel hohe Schriftart gewählt, beispielsweise Acala 7, bezieht sich das Aktivieren der Laufschrift nur auf die aktuelle Zeile.

#### <span id="page-20-4"></span>Zeichensatz

Die Texte werden standardmässig mit dem im Menüpunkt 22 eingestellten Zeichensatz dargestellt (siehe Kapitel 8). Um einen anderen Zeichensatz aufzurufen, muss einer der Befehle \$M1 bis \$M9 im Text enthalten sein [10...15].

![](_page_21_Picture_0.jpeg)

Mit den Befehlen **\$M1** bis **\$M4** werden die fest installierten Zeichensätze Acala 7 [10], Acala 7 extended [11], Acala 14 condensed [12] und Acala 14 extended [13] aufgerufen.

Mit dem Befehl **\$M5** lässt sich der Zeichensatz Acala 7 P aufrufen [14]. Er kann durch einen benutzerdefinierten Zeichensatz mit bis zu 7 Pixel Zeichenhöhe ersetzt werden.

Mit dem Befehl **\$M6** lässt sich der Zeichensatz Acala 14 aufrufen [15]. Er kann durch einen benutzerdefinierten Zeichensatz mit bis zu 16 Pixel Zeichenhöhe oder einen optionalen Zeichensatz (Acala 14 P, Acala 16 condensed, Acala 16 oder Acala 16 extended) ersetzt werden.

Mit den Befehlen **\$M7** bis **\$M9** werden die Zeichensätze Acala 16 condensed, Acala 16 und Acala 14 extended aufgerufen.

Die optionalen Zeichensätze und das PC-Tool 'FontManager' zum Erstellen benutzerdefinierter Zeichensätze werden auf Datenträger mitgeliefert. Das Tool dient auch zum Installieren der Zeichensätze, zum Speichern von Zeichensätzen auf Datenträgern sowie zum Auslesen installierter Zeichensätze.

#### <span id="page-21-0"></span>**LED-Farbe**

Geräte mit umschaltbarer LED-Farbe (siehe Kapitel 5) stellen die Texte standardmässig in roter Farbe dar. Zum Ändern der Farbe muss der Befehl **\$A0** (rot), **\$A1** (grün) oder **\$A2** (orange) im Text enthalten sein [16...18].

#### <span id="page-21-1"></span>**Uhrzeit/Datum einfügen**

Die Geräte besitzen eine Echtzeituhr mit Datums- und Wochentagsanzeige. Die aktuelle Uhrzeit, das aktuelle Datum oder Teile daraus können mit den Befehlen **\$H...** und **\$D...** im Text eingefügt werden [20...30]. Das Jahr kann vierstellig [24, 28] oder zweistellig [25, 29] dargestellt werden.

Der Wochentag wird abgekürzt mit zwei Buchstaben in der Sprache dargestellt, die im Menüpunkt 23 eingestellt ist.

#### <span id="page-21-2"></span>**Bargraph**

Mit dem Befehl **\$Gnnnn** im Datentelegramm lässt sich die Bargraph-Darstellung aktivieren [31]. **nnnn** steht für die Anzahl der leuchtenden Spalten, also die Länge des Bargraphen, und muss immer vierstellig sein, z. B. \$G0040.

Geräte mit umschaltbarer LED-Farbe (siehe Kapitel 5) stellen den Bargraph nur rot oder grün dar. Bei Bargraph-Darstellung ignorieren sie Befehl **\$A2** für die Farbe Orange [18].

#### <span id="page-21-3"></span>**Zeichen \$**

Der Befehl zur Darstellung des Zeichens '\$' lautet **\$\$** [32].

#### <span id="page-21-4"></span>**Helligkeit**

Die Helligkeit der Anzeige lässt sich mit dem Befehl **\$B1** reduzieren [36] und mit dem Befehl **\$B0** wieder auf normale Helligkeit einstellen [35].

Die Helligkeit lässt sich auch mit einem H-Signal am Funktionseingang F1 reduzieren (Priorität vor den Befehlen).

### <span id="page-21-5"></span>**Reset**

Der Befehl **\$0** bewirkt einen Neustart des Gerätes [37].

#### <span id="page-21-6"></span>**Uhrzeit/Datum stellen**

Das Stellen der Uhr erfolgt mit dem Befehl **\$SHhhmmss** [38] **hh** steht für Stunden, **mm** für Minuten und **ss** für Sekunden (z. B **\$SH204515** 20:45:15 Uhr).

![](_page_22_Picture_0.jpeg)

Das Stellen des Datums erfolgt mit dem Befehl **\$SDddmmyy** [39]. **dd** steht für den Tag, **mm** für den Monat und **yy** für das Jahr (z.B. **\$SD200804** = 20.08.2004).

Das Stellen der Uhr kann auch in den Menüpunkten 90...92 und 94...95 erfolgen (siehe Kapitel 8).

# <span id="page-22-0"></span>**Uhrzeit/Datum auslesen**

Die aktuelle Uhrzeit lässt sich mit dem Befehl **\$RH** [40] und das aktuelle Datum einschliesslich Wochentag mit dem Befehl \$RD<sup>1</sup> [41] über die serielle Schnittstelle auslesen.

### <span id="page-22-1"></span>**Paging**

Enthält ein Text mehr Zeichen als in der Anzeige darstellbar sind, wird er automatisch im Blättermodus (Paging) dargestellt. Das Paging-Intervall ist im Menüpunkt 21 zwischen 3 und 30 Sekunden einstellbar (siehe Kapitel 8).

# <span id="page-22-2"></span>**Starttext Starttext**

Nach Anlegen der Betriebsspannung blinkt in der Anzeige oben links ein LED-Punkt, um die Betriebsbereitschaft des Gerätes zu signalisieren. Soll stattdessen ein Starttext in der Anzeige erscheinen (z. B. 'Anlage störungsfrei'), so ist dieser als statischer Text im Textspeicher mit der Textnummer 0 zu hinterlegen und im Menüpunkt 20 das Anzeigen des Starttextes einzustellen (siehe Kapitel 8).

### <span id="page-23-0"></span>**7 Zeilenselektive Ansteuerung**

# <span id="page-23-1"></span>**Anwendungsfall**

Die im Kapitel "Ansteuerung" beschriebene Ansteuerung der Geräte ist für Anwendungsfälle optimiert, in denen einzelne Texte in der Anzeige dargestellt werden. Längere Texte erscheinen aufgrund des automatischen Zeilenumbruchs über mehrere Zeilen hinweg in der Anzeige. Sobald alle Zeilen beschrieben sind, wird der Text automatisch im Blättermodus (Paging) dargestellt.

Die zeilenselektive Ansteuerung ist für Anwendungsfälle optimiert, in denen mehrere voneinander unabhängige Texte in verschiedenen Zeilen dargestellt werden sollen und jede Zeile wie eine eigenständige Anzeige angesehen wird. Die Zeilen werden selektiv angesteuert. Die Steuerbefehle beziehen sich nur auf die angesteuerte Zeile. Es erfolgt kein automatischer Zeilenumbruch und kein Blättern.

# <span id="page-23-2"></span>**Befehle**

Die zeilenselektive Ansteuerung erfolgt mit Befehlen gemäss nachfolgender Befehlstabelle. In der Beschreibung der Befehle weisen die Zahlen in [ ] auf die entsprechenden Zeilen in der Befehlstabelle hin.

Die mit **\$Lxx** beginnenden Befehle selektieren eine einzelne Zeile. **xx** ist die Zeilennummer (01, 02, 03, …).

Befehle mit ↓ erfordern einen Telegrammabschluss (<CR>, <LF> oder <CR/LF>).

In der Zeile [43] steht **cc...** für eine Zeichenkette beliebigen Inhalts. In der Zeile [45] steht **c** für ein beliebiges Zeichen.

#### **Befehle für Textmanipulation**

![](_page_23_Picture_210.jpeg)

Für die übrigen Gerätefunktionen gelten die in Kapitel 6 beschriebenen Befehle.

siebert®

![](_page_24_Picture_0.jpeg)

#### <span id="page-24-0"></span>**Dynamischen Text anzeigen**

Zur Darstellung eines dynamischen Textes werden dessen Zeichen (**cc…**) als Datentelegramm zur selektierten Zeile übertragen [43]. Ein in der Zeile befindlicher Text wird beim Empfang eines neuen Textes gelöscht.

#### <span id="page-24-1"></span>**Statischen Text anzeigen**

Ein statischer Test wird mit dem Befehl **\$Lxx\$Tn** in der selektierten Zeile aufgerufen [44]. **n** ist die Textnummer, sie kann 1- bis 4- stellig sein. Ein in der Zeile befindlicher Text wird beim Aufruf eines neuen Textes gelöscht.

#### <span id="page-24-2"></span>**Variablen einfügen**

Mit dem Befehl **\$VNnnn** werden Platzhalter für die Variablen markiert [48]. In der Anzeige erscheinen sie als Leerstelle (Blank). Eine Variable entspricht einem darzustellenden Zeichen. Bis zu 256 Variablen können in einen Text eingefügt werden. **nnn** steht für die Nummer des Variablenplatzhalters (0…255).

Das Einfügen der Variablen in die Platzhalter erfolgt mit dem Befehl **\$VInnnc** [45]. **c** steht für ein beliebiges Zeichen. Beliebig viele Einfügebefehle können in einem Datentelegramm übertragen werden.

# <span id="page-24-3"></span>**Text löschen**

Mit dem Befehl **\$Lxx\$E** wird ein in der Zeile **xx** befindlicher Text gelöscht [47]. Danach blinkt in der Zeile oben links ein LED-Punkt.

# <span id="page-24-4"></span>**Blinken**

Der Befehl **\$LxxF1** aktiviert das Blinken der gesamten Zeile [49]. Der Befehl **\$LxxF0** deaktiviert das Blinken der gesamten Zeile [50].

![](_page_25_Picture_0.jpeg)

#### <span id="page-25-0"></span>**Zeilennummern**

Die Zeilen werden gezählt wie nachfolgend am Beispiel der Geräteausführung SX502-420/05/… dargestellt.

Bei der Zeichenhöhe 50 mm (beispielsweise Acala 7) werden 2 Zeilen pro LED-Matrix gezählt.

Bei der Zeichenhöhe 100 mm (beispielsweise Acala 14) wird 1 Zeile pro LED-Matrix gezählt.

Dies gilt auch, wenn beide Zeichenhöhen verwendet werden.

![](_page_25_Picture_124.jpeg)

![](_page_25_Picture_125.jpeg)

![](_page_25_Picture_126.jpeg)

![](_page_25_Picture_127.jpeg)

# siebert®

#### <span id="page-26-0"></span>**8 Parametrierung**

![](_page_26_Picture_2.jpeg)

Busfehler können zu Schäden an Personen oder Material führen. Daher ist zu beachten, dass das Rücksetzen der Anzeige mit dem Befehl \$0 und das Aktivieren des Menüs während des Betriebs der Geräte am Bus einen Busfehler verursachen kann.

#### <span id="page-26-1"></span>**Menü**

Die Parametrierung der Geräte erfolgt in einem Menü in der Menüanzeige.

Im normalen Betrieb erscheinen Statusmeldungen in der Menüanzeige (siehe Kapitel 4).

#### <span id="page-26-2"></span>**Menübedienung**

Zum Starten des Menüs werden beide Menütasten gleichzeitig gedrückt (ca. 1 s), bis der erste Menüpunkt in der Menüanzeige erscheint. Das Navigieren im Menü ist nun wie folgt möglich:

Nächster Menüpunkt Taste [1] kurz drücken Menüpunkte vorwärts blättern Taste [1] lange drücken Vorheriger Menüpunkt Taste [1] doppelklicken Menüpunkte rückwärts blättern Taste [1] doppelklicken und halten

Nächste Einstellung Taste [ $\leftrightarrow$ ] kurz drücken<br>Einstellungen vorwärts blättern Taste [ $\leftrightarrow$ ] lange drücken Einstellungen vorwärts blättern Vorherige Einstellung Taste [+] doppelklicken Einstellungen rückwärts blättern Taste [+] doppelklicken und halten

Zum Beenden des Menüs wird im Menüpunkt 99 die Taste [ $\hat{I}$ ] kurz gedrückt. Je nach Einstellung im Menüpunkt 99 werden vorgenommene Einstellungen gespeichert (Set) oder nicht (Escape) oder die Werkseinstellungen mit Ausnahme des Menüpunkts 01 wiederhergestellt (Default).

Das Abbrechen des Menüs ohne Speicherung vorgenommener Einstellungen ist durch gleichzeitiges Drücken beider Menütasten (ca. 1 s) möglich. Es erfolgt automatisch, wenn länger als 60 s keine Menütaste betätigt wird.

Nach Beenden oder Abbrechen des Menüs verhält sich das Gerät wie nach dem Anlegen der Betriebsspannung.

Im Menübetrieb blinkt in der Anzeige oben links ein LED-Punkt. Eine Ansteuerung des Gerätes ist nicht möglich.

![](_page_27_Picture_0.jpeg)

# <span id="page-27-0"></span>**Menütabelle**

Das Menü ist in der nachfolgenden Menütabelle dargestellt. Die Werkseinstellungen sind mit \* gekennzeichnet. Einzelne Menüpunkte oder Einstellungen können je nach Geräteausführung oder Einstellung in einem anderen Menüpunkt unterdrückt sein.

![](_page_27_Picture_218.jpeg)

![](_page_28_Picture_195.jpeg)

![](_page_28_Picture_196.jpeg)

![](_page_29_Picture_0.jpeg)

![](_page_29_Picture_164.jpeg)

#### <span id="page-29-0"></span>**Time-out**

Im Menüpunkt 10 ist einstellbar, ob und nach welcher Zeit ein Time-out erfolgt. Time-out bedeutet, dass die Anzeige gelöscht wird, wenn das Gerät nach einer definierten Zeit kein Datentelegramm erhalten hat. In der Anzeige blinkt dann oben links ein LED-Punkt.

#### <span id="page-29-1"></span>**Starttext**

Nach Anlegen der Betriebsspannung blinkt in der Anzeige oben links ein LED-Punkt, um die Betriebsbereitschaft des Gerätes zu signalisieren. Soll stattdessen ein Starttext in der Anzeige erscheinen (z. B. 'Anlage störungsfrei'), so ist dieser als statischer Text im Textspeicher mit der Textnummer 0 zu hinterlegen und im Menüpunkt 20 das Anzeigen des Starttextes einzustellen.

Ist im Menüpunkt 24 ein Displaytest vorgewählt, erscheint dieser vor dem Starttext in der Anzeige.

#### <span id="page-29-2"></span>**Paging**

Enthält ein Text mehr Zeichen als in der Anzeige darstellbar sind, wird er automatisch im Blättermodus (Paging) dargestellt. Das Paging-Intervall ist im Menüpunkt 21 zwischen 3 und 30 Sekunden einstellbar.

# <span id="page-29-3"></span>Zeichensatz

Im Menüpunkt 22 ist einstellbar, mit welchem Zeichensatz die Texte standardmässig dargestellt werden. Die Zeichensätze Acala 7, Acala 7 extended, Acala 14 condensed und Acala 14 extended sind in den Geräten fest installiert. Ebenso die Zeichensätze Acala 16, Acala 16 condensed und Acala 16 extended.

Mit der Einstellung  $U$  / lässt sich der Zeichensatz Acala 7 P aufrufen. Er kann durch einen benutzerdefinierten Zeichensatz mit bis zu 7 Pixel Zeichenhöhe ersetzt werden.

Mit der Einstellung  $\overline{L}$  lässt sich der Zeichensatz Acala 14 aufrufen. Er kann durch einen benutzerdefinierten Zeichensatz mit bis zu 16 Pixel Zeichenhöhe oder einen optionalen Zeichensatz (Acala 14 P, Acala 16 condensed, Acala 16 oder Acala 16 extended) ersetzt werden).

Die optionalen Zeichensätze und das PC-Tool 'FontManager' zum Erstellen benutzerdefinierter Zeichensätze werden auf Datenträger mitgeliefert. Das Tool dient auch zum Installieren der Zeichensätze, zum Speichern von Zeichensätzen auf Datenträgern sowie zum Auslesen installierter Zeichensätze.

#### <span id="page-29-4"></span>**Sprache**

Im Menüpunkt 23 ist einstellbar, in welcher Sprache der Wochentag dargestellt wird (abgekürzt mit zwei Buchstaben).

#### <span id="page-29-5"></span>**Displaytest**

Im Menüpunkt 24 ist einstellbar, ob nach Anlegen der Betriebsspannung ein Displaytest erfolgt.

Der Test endet mit dem ersten Datentelegramm, nach dem im Menüpunkt 10 eingestellten Time-out, oder wenn ein Starttext angezeigt werden soll.

![](_page_30_Picture_0.jpeg)

#### <span id="page-30-0"></span>**Netzwerkparameter**

Die Netzwerkparameter werden über ein mitgeliefertes Softwaretool "Gateway IPconfig setup.exe" eingestellt.

Beachten Sie dazu die auf der Produkt CD zusätzlich beigefügten Dokumentationen.

#### <span id="page-30-1"></span>**Uhrzeit/Datum stellen**

In den Menüpunkten 90...93 werden Jahr, Monat und Tag der Echtzeituhr eingestellt. Die Uhrzeit, zu der die Uhr gestartet werden soll, wird in den Menüpunkten 94...95 eingestellt. Anschliessend wird im Menüpunkt 99 die Einstellung 5EE gewählt. Ist die eingestellte Uhrzeit erreicht, wird die Menütaste [1] kurz gedrückt, und die Uhr ist nun auf die aktuelle Uhrzeit gestellt.

Werden die Einstellungen in den Menüpunkten 90...93 (Datum) und 94...95 (Uhrzeit) beim Durchlaufen des Menüs nicht verändert, bleiben die aktuellen Einstellungen beim Verlassen des Menüs erhalten. Die Uhr muss also beim Durchlaufen des Menüs nur dann gestellt werden, wenn dies beabsichtigt ist.

Uhrzeit und Datum lassen sich unabhängig voneinander einstellen.

Das Stellen der Uhr kann auch mit Befehlen der Ethernet Schnittstelle erfolgen (siehe Kapitel 6).

Achtung: Die Einstellung nicht realistischer Datumswerte, beispielsweise 31.02.09, kann zu unvorhersehbaren Datumsanzeigen führen und ist daher nicht zulässig.

# **e** siebert®

# <span id="page-31-0"></span>**9 Statusmeldungen**

# <span id="page-31-1"></span>**Fehlermeldungen**

Gravierende Fehler infolge falscher Bedienung oder fehlerhafter Betriebszustände werden in der Anzeige signalisiert. Folgende Meldungen sind möglich:

![](_page_31_Picture_69.jpeg)

# *e* siebert®

# <span id="page-32-0"></span>10 Zeichentabelle

![](_page_32_Picture_22.jpeg)

![](_page_32_Picture_23.jpeg)

![](_page_32_Picture_24.jpeg)

![](_page_32_Picture_25.jpeg)

# **d** siebert®

### <span id="page-33-0"></span>**11 Technische Daten**

# <span id="page-33-1"></span>Pos: 95 /Si ebert/Bedi enungsanlei tungen/Seri e SX502/Technische D aten/Geräteausführ ung/SX502 Geräteausführung @ 2\mod\_1393502105601\_6.docx @ 7701 @ 2 @ 1 **Geräteausführung**

Die Geräteausführung ist in der Typenbezeichnung wie folgt kodiert:

![](_page_33_Picture_867.jpeg)

\* gilt für Zeichensatz Acala 7

# <span id="page-33-2"></span>Gehäusefarben

![](_page_33_Picture_868.jpeg)

ultramarinblau lichtgrau

# <span id="page-33-3"></span>**Frontscheibe**

SX502-xxx/xx/xR-xxx/xx-xx Kunststoff, rot eingefärbt, Oberfläche mattiert SX502-xxx/xx/xM-xxx/xx-xx Kunststoff, klar, Oberfläche mattiert

# **d** siebert®

# <span id="page-34-0"></span>**Umgebungsbedingungen**

![](_page_34_Picture_369.jpeg)

# <span id="page-34-1"></span>**Maximale Leistungsaufnahme**

Geräte mit Zeichenhöhe 33/66/75 mm

![](_page_34_Picture_370.jpeg)

![](_page_34_Picture_371.jpeg)

# Geräte mit Zeichenhöhe 50/100/120 mm

![](_page_34_Picture_372.jpeg)

![](_page_34_Picture_373.jpeg)

Die Leistungsaufnahme der Geräteausführung SX502-xx/xx/0x-xxx/xx-xx gilt auch für die Geräteausführung SX502-xx/xx/2xxxx/xx-xx (LEDs für Aussenanwendung).

Geräte mit eingebauter Heizung haben je nach Gerätegrösse eine 10…200 VA höhere Leistungsaufnahme (genaue Werte auf Anfrage).

![](_page_35_Picture_0.jpeg)

### <span id="page-35-0"></span>**Schraubklemmen**

![](_page_35_Picture_77.jpeg)

# <span id="page-35-1"></span> ${\sf Textspeicher}$

![](_page_35_Picture_78.jpeg)

# <span id="page-35-2"></span>**Laufschrift**

![](_page_35_Picture_79.jpeg)

# <span id="page-35-3"></span>**Echtzeituhr**

Genauigkeit 20 ppm

![](_page_36_Picture_0.jpeg)

#### <span id="page-36-0"></span>**Abmessungen und Gewichte**

#### **Geräte mit Zeichenhöhe 33/66/75 mm und einseitiger Anzeige**

Die folgende Abbildung zeigt die Geräteausführung SX502-640/03/0x-1xx/xx-xx stellvertretend für die übrigen in nachfolgender Tabelle aufgeführten Ausführungen. Alle Masse in mm.

LG1, LG2 und LG3 sind Lüftungsgitter bei fremdbelüfteten Geräten. Die Lüftungsgitter und ihre Anordnung sind nicht massstäblich abgebildet. In der nachfolgenden Tabelle ist angegeben, welche Lüftungsgitter die einzelnen Geräteausführungen besitzen.

![](_page_36_Figure_5.jpeg)

![](_page_37_Picture_0.jpeg)

#### **Geräte mit Zeichenhöhe 33/66/75 mm und zweiseitiger Anzeige**

Die folgende Abbildung zeigt die Geräteausführung SX502-640/03/0x-2xx/xx-xx stellvertretend für die übrigen in nachfolgender Tabelle aufgeführten Ausführungen. Alle Masse in mm.

LG1, LG2, LG3 und LG4 sind Lüftungsgitter bei fremdbelüfteten Geräten. Die Lüftungsgitter und ihre Anordnung sind nicht massstäblich abgebildet. In der nachfolgenden Tabelle ist angegeben, welche Lüftungsgitter die einzelnen Geräteausführungen besitzen.

![](_page_37_Figure_4.jpeg)

![](_page_38_Picture_0.jpeg)

### **Geräte mit Zeichenhöhe 50/100/120 mm und einseitiger Anzeige**

Die folgende Abbildung zeigt die Geräteausführung SX502-820/05/0x-1xx/xx-xx stellvertretend für die übrigen in nachfolgender Tabelle aufgeführten Ausführungen. Alle Masse in mm.

LG1 und LG2 sind Lüftungsgitter bei fremdbelüfteten Geräten. Die Lüftungsgitter und ihre Anordnung sind nicht massstäblich abgebildet. In der nachfolgenden Tabelle ist angegeben, welche Lüftungsgitter die einzelnen Geräteausführungen besitzen.

![](_page_38_Figure_4.jpeg)

![](_page_38_Picture_214.jpeg)

![](_page_39_Picture_0.jpeg)

Die folgende Abbildung zeigt die Geräteausführung SX502-640/05/0x-1xx/xx-xx stellvertretend für die übrigen in nachfolgender Tabelle aufgeführten Ausführungen. Alle Masse in mm.

LG1, LG2 und LG3 sind Lüftungsgitter bei fremdbelüfteten Geräten. Die Lüftungsgitter und ihre Anordnung sind nicht massstäblich abgebildet. In der nachfolgenden Tabelle ist angegeben, welche Lüftungsgitter die einzelnen Geräteausführungen besitzen.

![](_page_39_Figure_3.jpeg)

![](_page_40_Picture_0.jpeg)

#### **Geräte mit Zeichenhöhe 50/100/120 mm und zweiseitiger Anzeige**

Die folgende Abbildung zeigt die Geräteausführung SX502-820/05/0x-2xx/xx-xx stellvertretend für die übrigen in nachfolgender Tabelle aufgeführten Ausführungen. Alle Masse in mm.

LG1, LG2, LG3 und LG4 sind Lüftungsgitter bei fremdbelüfteten Geräten. Die Lüftungsgitter und ihre Anordnung sind nicht massstäblich abgebildet. In der nachfolgenden Tabelle ist angegeben, welche Lüftungsgitter die einzelnen Geräteausführungen besitzen.

![](_page_40_Figure_4.jpeg)

![](_page_41_Picture_0.jpeg)

Die folgende Abbildung zeigt die Geräteausführung SX502-440/05/0x-2xx/xx-xx stellvertretend für die übrigen in nachfolgender Tabelle aufgeführten Ausführungen. Alle Masse in mm.

LG1, LG2 und LG3 sind Lüftungsgitter bei fremdbelüfteten Geräten. Die Lüftungsgitter und ihre Anordnung sind nicht massstäblich abgebildet. In der nachfolgenden Tabelle ist angegeben, welche Lüftungsgitter die einzelnen Geräteausführungen besitzen.

![](_page_41_Figure_3.jpeg)

 $SX502-440/05/0M-2xx/xx-xx$  390  $\blacksquare$ 

![](_page_42_Picture_0.jpeg)

Die folgende Abbildung zeigt die Geräteausführung SX502-840/05/0x-2xx/xx-xx stellvertretend für die übrigen in nachfolgender Tabelle aufgeführten Ausführungen. Alle Masse in mm.

LG1, LG2, LG3 und LG4 sind Lüftungsgitter bei fremdbelüfteten Geräten. Die Lüftungsgitter und ihre Anordnung sind nicht massstäblich abgebildet. In der nachfolgenden Tabelle ist angegeben, welche Lüftungsgitter die einzelnen Geräteausführungen besitzen.

![](_page_42_Figure_3.jpeg)